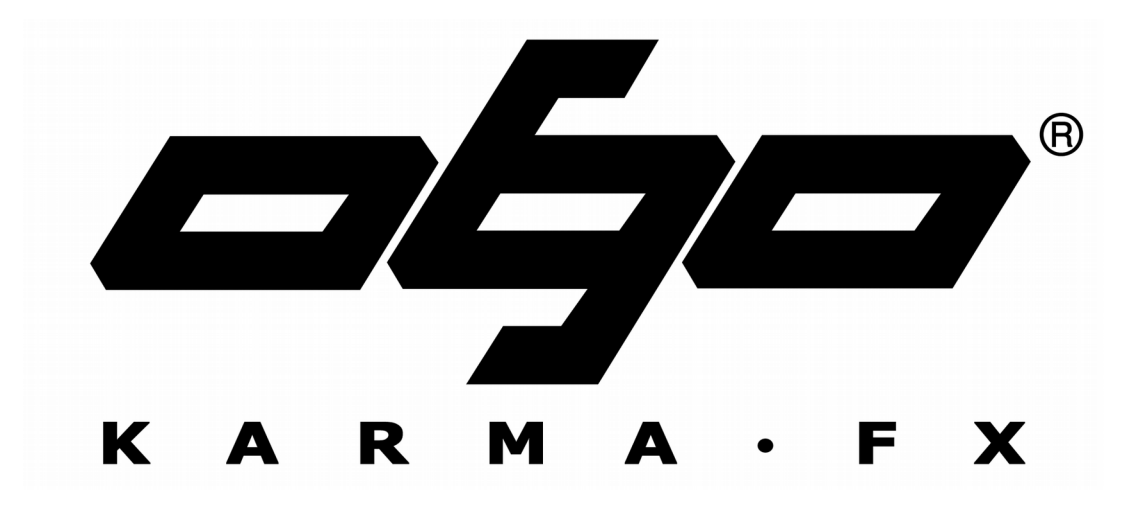

# **PLUGIN PACK**

User's Manual

Revision 1.04 © Copyright 1998-2020 KarmaFX. All Rights Reserved. KarmaFX Synth Plugin Pack VST Version 2.2+ for Windows™.

Created by Kasper Nielsen, 1998-2020.

E-mail: karmafx@karmafx.net Web: https://karmafx.net

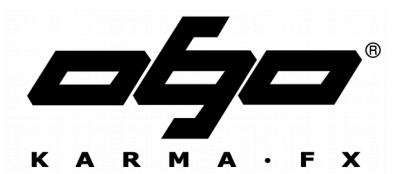

© Copyright 1998-2020 KarmaFX. All rights reserved.

This manual, as well as the software described in it, is furnished under license and may be used or copied only in accordance with the terms of such license (see License agreement below). The content of this manual is furnished for informational use only, is subject to change without notice and should not be construed as a commitment by KarmaFX. KarmaFX assumes no responsibility or liability for any errors or inaccuracies that may appear in this manual. Except as permitted by such license, no part of this publication may be reproduced, stored in a retrieval system or transmitted, in any form or by any means, electronic, mechanical, recording or otherwise, without the prior written permission of KarmaFX. KarmaFX and the KarmaFX logo is a registered trademark of KarmaFX. Windows is a registered trademark of Microsoft Corporation. VST is a trademark of Steinberg Media Technologies GmbH. All other product and company names are trademarks or registered trademarks of their respective holders. Plugins written using Steinberg's VST Software Development Kit. All Steinberg copyrights acknowledged.

#### **Software License Agreement**

#### **Donationware Notice**

If you find these plugins useful please consider donating a small fee to the author to support future development. To do so, log on to the internet, goto [https://karmafx.net](https://karmafx.net/) and click the *PayPal* button.

#### **Disclaimer**

The VST plugins in this package (the Software) are provided as-is, without warranty of any kind. KarmaFX disclaims all warranties relating to the Software, whether express or implied, including but not limited to any implied warranties of merchantability and fitness for a particular purpose, and all such warranties are expressly and specifically disclaimed. KarmaFX shall not be liable for any indirect, consequential or incidental damages arising out of the use or inability to use the Software even if KarmaFX has been advised of the possibility of such damages or claims. The user of the Software bears all risk as to the quality and performance of the Software.

#### **License agreement**

The Software is copyright © 1998-2020 KarmaFX. The Software is not public domain, and is protected by the copyright laws of Denmark and reciprocal laws of the international community. In downloading the Software, you are not obtaining title to the Software or any copyrights. You may not sublicense, rent, lease, convey, distribute, copy, modify, translate, convert to another programming language, decompile, or disassemble the Software for any purpose. You may only redistribute the Software with prior written permission from KarmaFX. Where redistribution is authorized in writing by KarmaFX, the Software must be redistributed in its original archive format, and must not be modified in any way. All such authorized redistribution must be accompanied by clear messages stating the origin of the software as a product by KarmaFX, this license, a link to the Website, and a further message saying that updates of the Software are available from the **Website** 

# <span id="page-2-0"></span>**Contents**

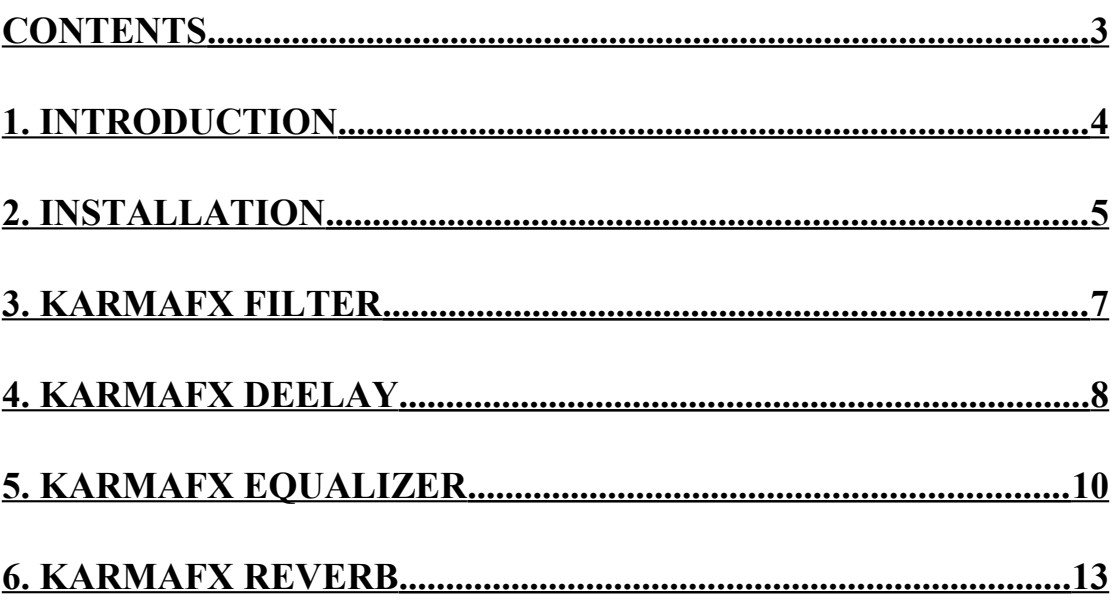

## <span id="page-3-0"></span>**1. Introduction**

Thank you for downloading the KarmaFX Plugin Pack!

This package contains VST (Virtual Studio Technology) realtime plugins for use in music production. The plugin pack contains all KarmaFX effect plugins in one file ready to install into your VST plugin folder, including:

- KarmaFX Filter
- KarmaFX Deelay
- KarmaFX Equalizer
- KarmaFX Reverb

The plugins should work in any VST host application on the Windows platform.

The philosophy behind the Plugin Pack is to have a collection of quality plugins that are small, simple and easy to use. Plugins that simply get the job done without too much knob tweaking and fancy GUI's that hurt your eyes. The pack includes a Filter, a Delay, an Equalizer and a Reverb.

The following section has an installation guide. The remaining pages describe how to operate the plugins in depth.

We at KarmaFX sincerely hope that you will find the plugins useful and that they will serve you well through many late, productive studio hours. The KarmaFX Plugin Pack is *donationware*, so if you find yourself using the plugins often, please consider donating a small fee (e.g. 10\$ or so) to KarmaFX to support future development. Donations are accepted online at [karmafx.net.](https://karmafx.net/)

Thank you.

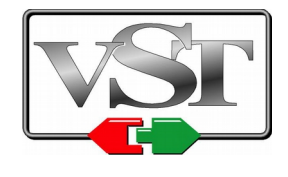

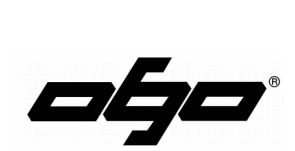

### <span id="page-4-0"></span>**2. Installation**

This section will show you how to install the KarmaFX Plugin Pack on your Windows PC. Make sure to close down all running sound applications before starting the installation. Then…

Locate and run the KarmaFX Plugin Pack 32.exe file for 32 bit installation and KarmaFX\_Plugin\_Pack\_64.exe for 64 bit installation.

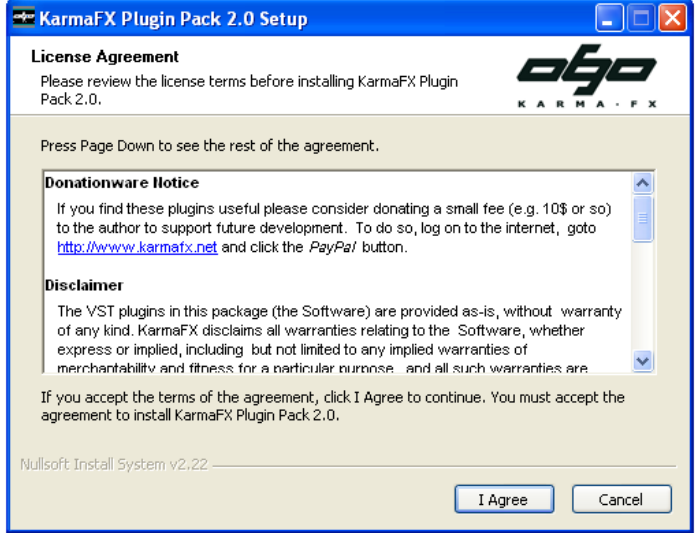

 After reading the License Agreement, click **I Agree**. This brings up the installation selection menu:

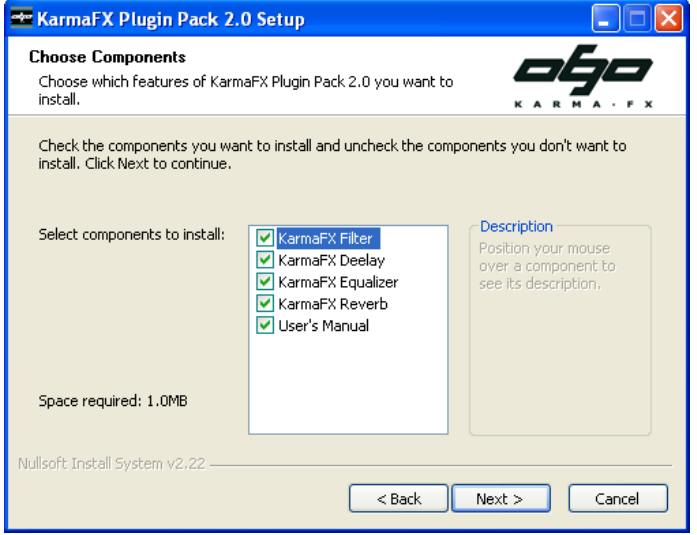

 Everything to be installed is checked by default, so simply click **Next** to proceed.

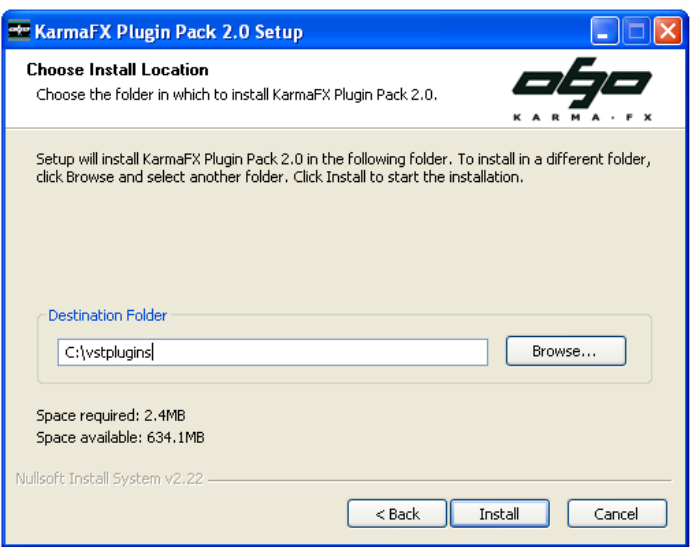

▶ Now select the VST-folder where your host application's VSTplugins are placed. The installation program will try to autodetect the folder. In Steinberg Cubase this is normally something like:

C:\Program Files\Steinberg\VstPlugins

In other hosts this path will most likely be something else, and in some cases you can even choose it yourself (like in Ableton Live). Please refer to your host application to get the exact folder path.

Click **Next** and the plugins will install into that folder. Afterwards, click **Close** to end the installation program.

Start you host application. The host will usually scan for new plugins on start-up. If this does not happen, make sure to rescan for VST-plugins. The plugins should appear in a KarmaFX folder under VST-effects.

That's it! You are all set.

### **2.1 System Requirements**

The plugins should function in a VST 2.3+ compatible host application running on a machine with the following minimum system requirements:

- Microsoft Windows 98, XP, 2000, 7, 10 or later
- Pentium II-class CPU or equivalent (>=1GHz preferred)
- SVGA card giving a resolution of at least 800x600.
- 64 MB of RAM
- 5 MB of free disk space
- Sound card with low latency (ASIO preferred)
- Mouse

# <span id="page-6-0"></span>**3. KarmaFX Filter**

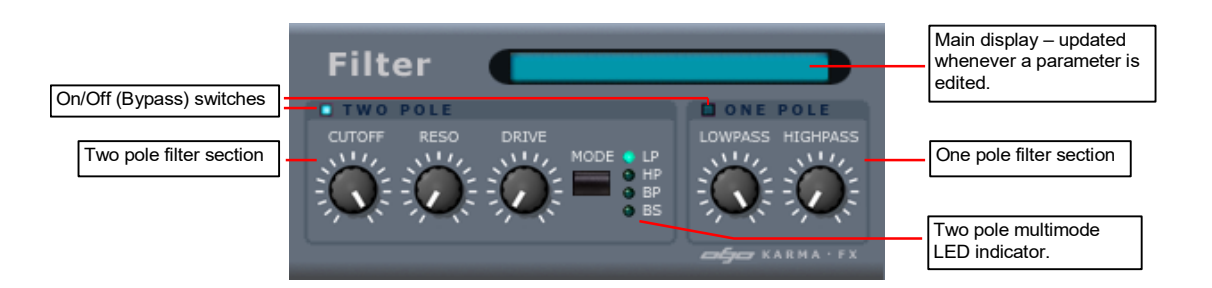

KarmaFX Filter is a simple filter plugin containing two separate filter sections:

- A Two-Pole Multimode filter with 12dB roll-off and trivial control of Cutoff, Resonance (Q) and Saturation Drive. Cutoff is the frequency in Hertz where the filter will start to attenuate and Resonance sets the boost near the cutoff point. The selectable multimode types are: Lowpass, Highpass, Bandpass and Bandstop (Notch).
- Two One-Pole filters with 6dB roll-off each, one for Lowpass filtering and one for Highpass filtering.

Each of the two filter sections can be turned off (bypassed) independently.

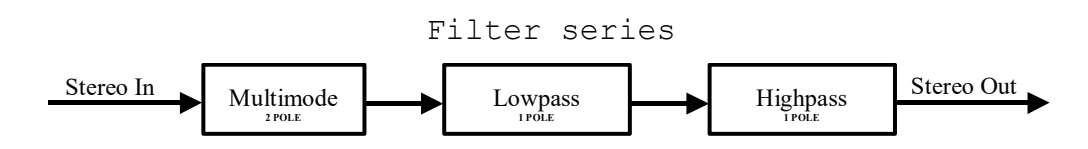

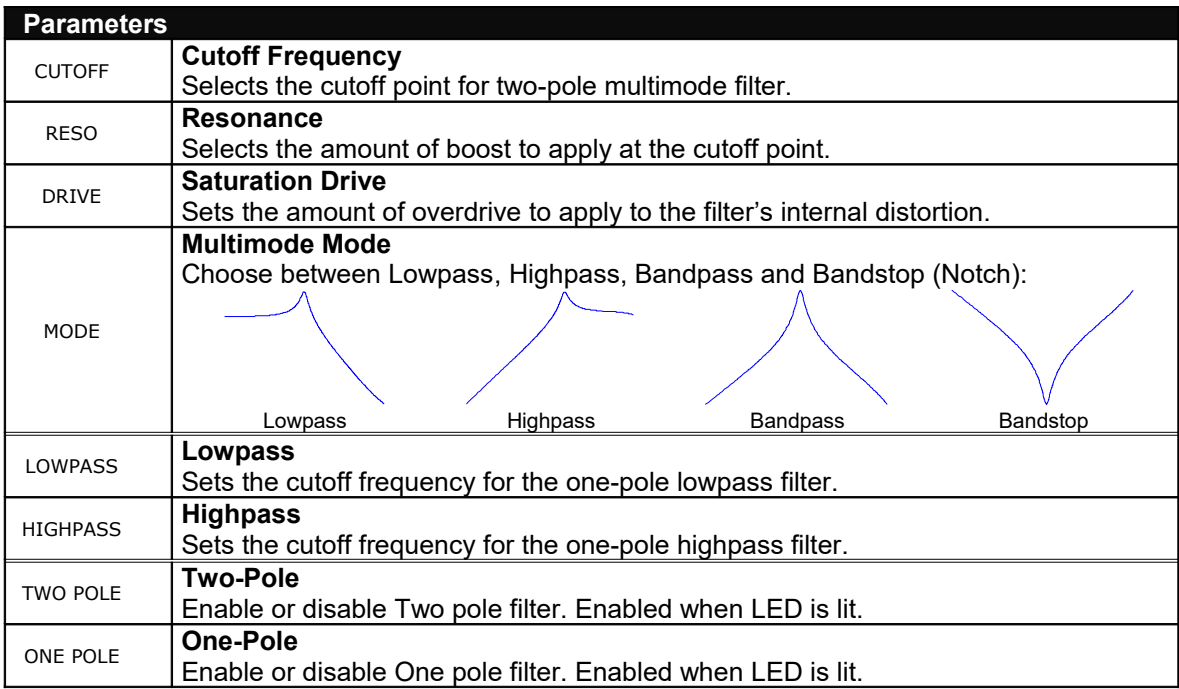

### <span id="page-7-0"></span>**4. KarmaFX Deelay**

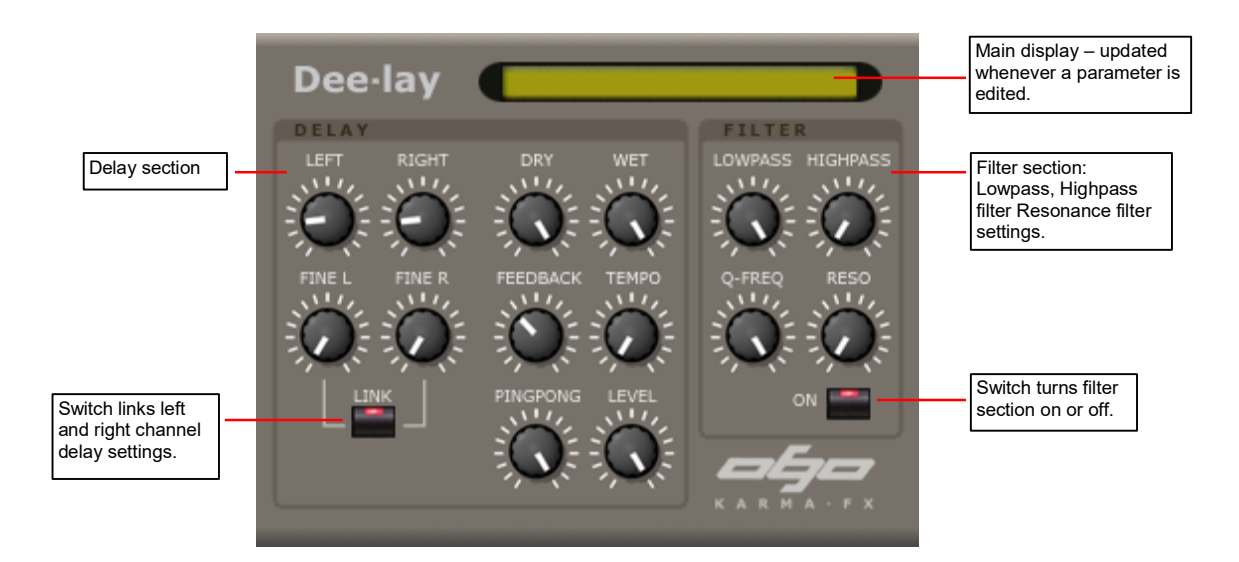

KarmaFX Deelay is a tempo controlled stereo delay. It features two independent delay lines, so the delay time can be set separately for the left and right channel. Each channel has a coarse delay parameter that sets the delay time in quarter beats (0-16 beats/4) and a fine delay parameter that adjusts the delay steplessly within a quarter beat (1 beat/4). Up to 4 seconds of delay time is allowed per channel at 96kHz (8s at 48kHz).

How much of the delayed signal that is sent back into the delay is controlled by the feedback parameter. Optionally, the feedback signal can be low/high pass-filtered and a peaking resonance filter can be used to resonance-boost a specific frequency area. To avoid drifting overflow the plugin features a feedback DC blocking filter (-3dB at 30Hz).

A level parameter controls the volume of the first delay tap for both channels. A built-in adjustable cross delay feedback mixer makes it possible to achieve the popular stereo effect known as "ping pong", where a part of the feedback from the left channel is sent to the right channels input and vice versa.

Sync to host tempo is by default done automatically, but a tempo parameter can also be used to force sync to a specific number of beats per minute (60-200 BPM). Finally, how much of the dry signal (input signal) and how much of the wet signal (delayed signal) that is output is controlled using dry and wet parameters.

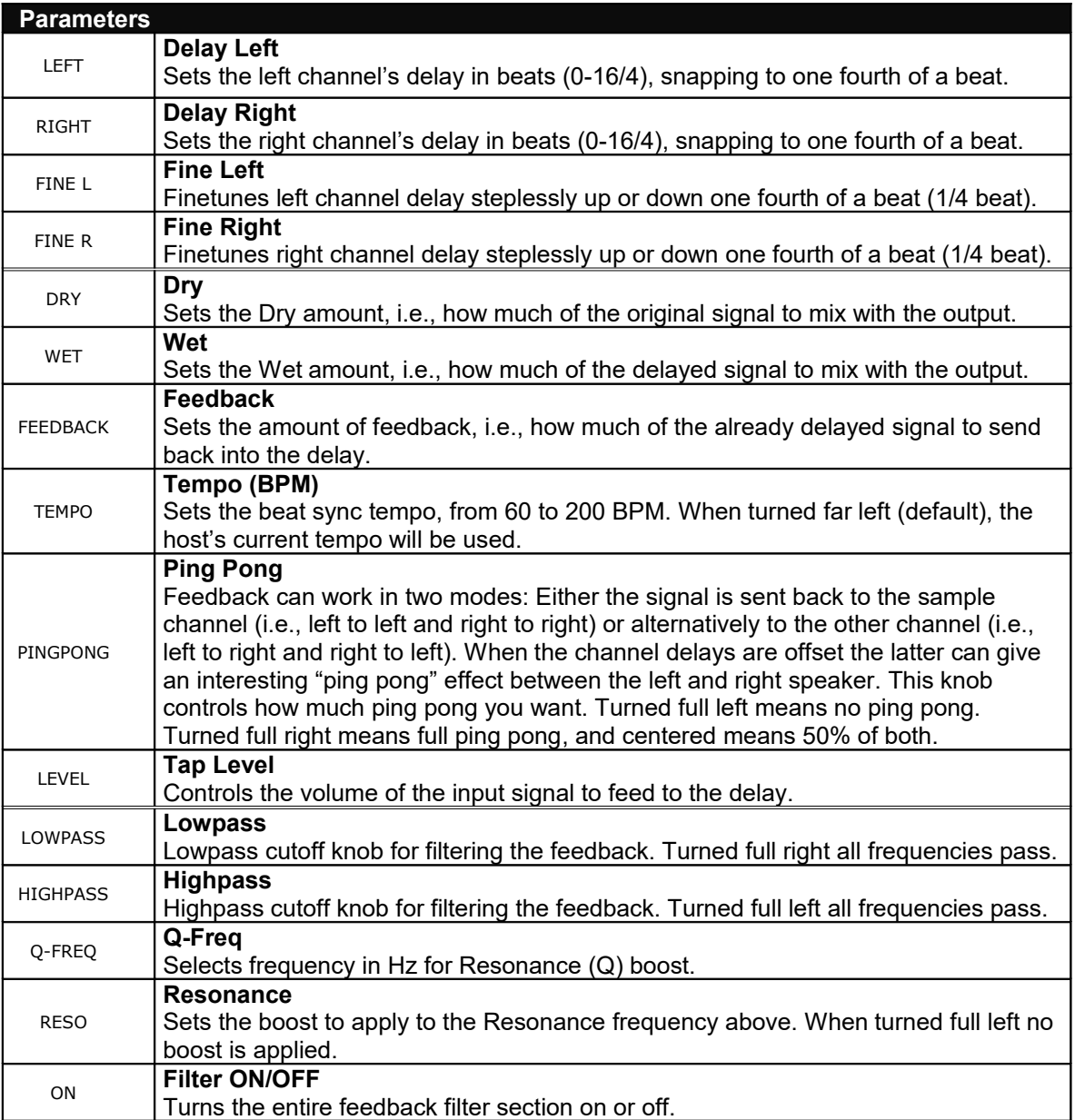

# <span id="page-9-0"></span>**5. KarmaFX Equalizer**

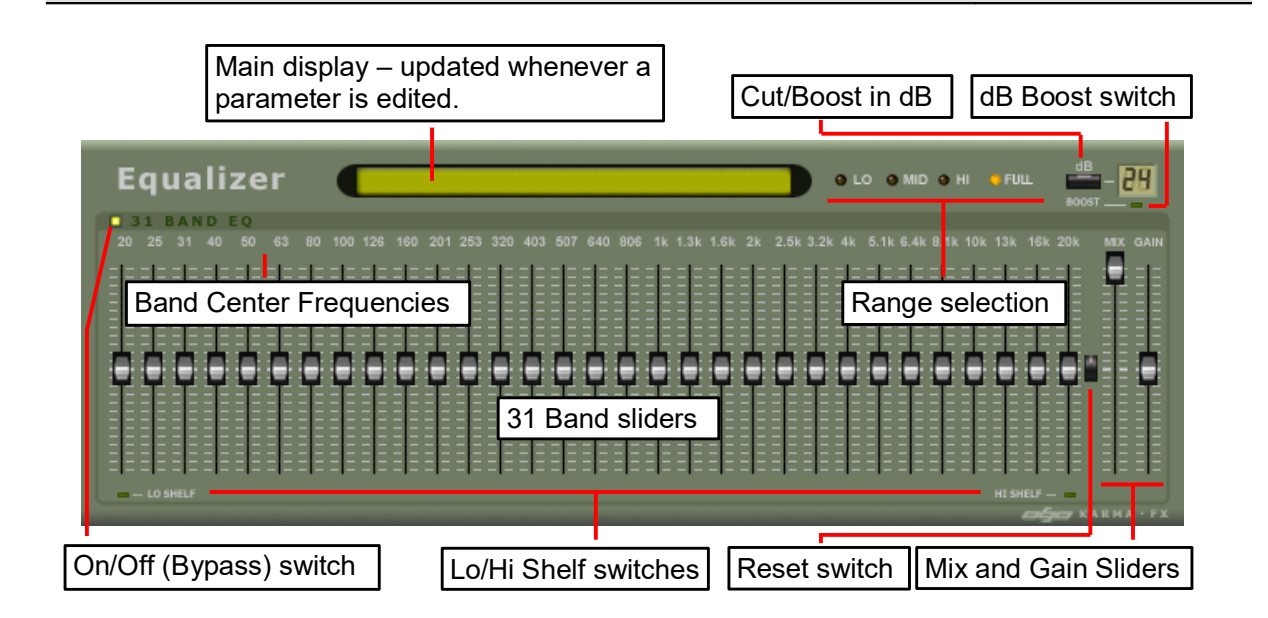

KarmaFX Equalizer is a low latency, 31 band, simulated analog graphic equalizer, capable of gentle ( $\pm 6$ dB) to extreme ( $\pm 96$ dB) cut and boost settings. The affected frequency range can be set to Full (20Hz-20kHz), Low (20Hz-500Hz), Mid (500Hz-5kHz) or High (5-20kHz).

Internally the desired frequency response is achieved by running the signal through a series of peaking EQ filters, carefully designed from analog prototypes, and with fixed center frequencies ranging from 20Hz to 20kHz. The filters feature a fully symmetrical (reciprocal) response, and special attention has been paid to the high frequency area to get an as accurate simulated analog response as possible. As a result of this, the phase response is non linear.

A Reset button is provided that quickly resets the EQ sliders for easier editing. A mix slider controls the mix ratio between the non-EQ'ed and the EQ'ed signal. A Gain slider can also be used to lower or lift the overall volume  $(\pm 12dB)$  of output.

A Boost button is provided to optionally lift the dB range from the default (6/12/24dB) to the extreme (36/48/96dB). Finally, Low and high shelving filters can optionally be enabled for the low and highest bands respectively. Low shelving has the effect that all frequencies below the lowest band-frequency will be kept at the selected dB level. Similarly High shelving sets the dB level of all frequencies above the highest bandfrequency.

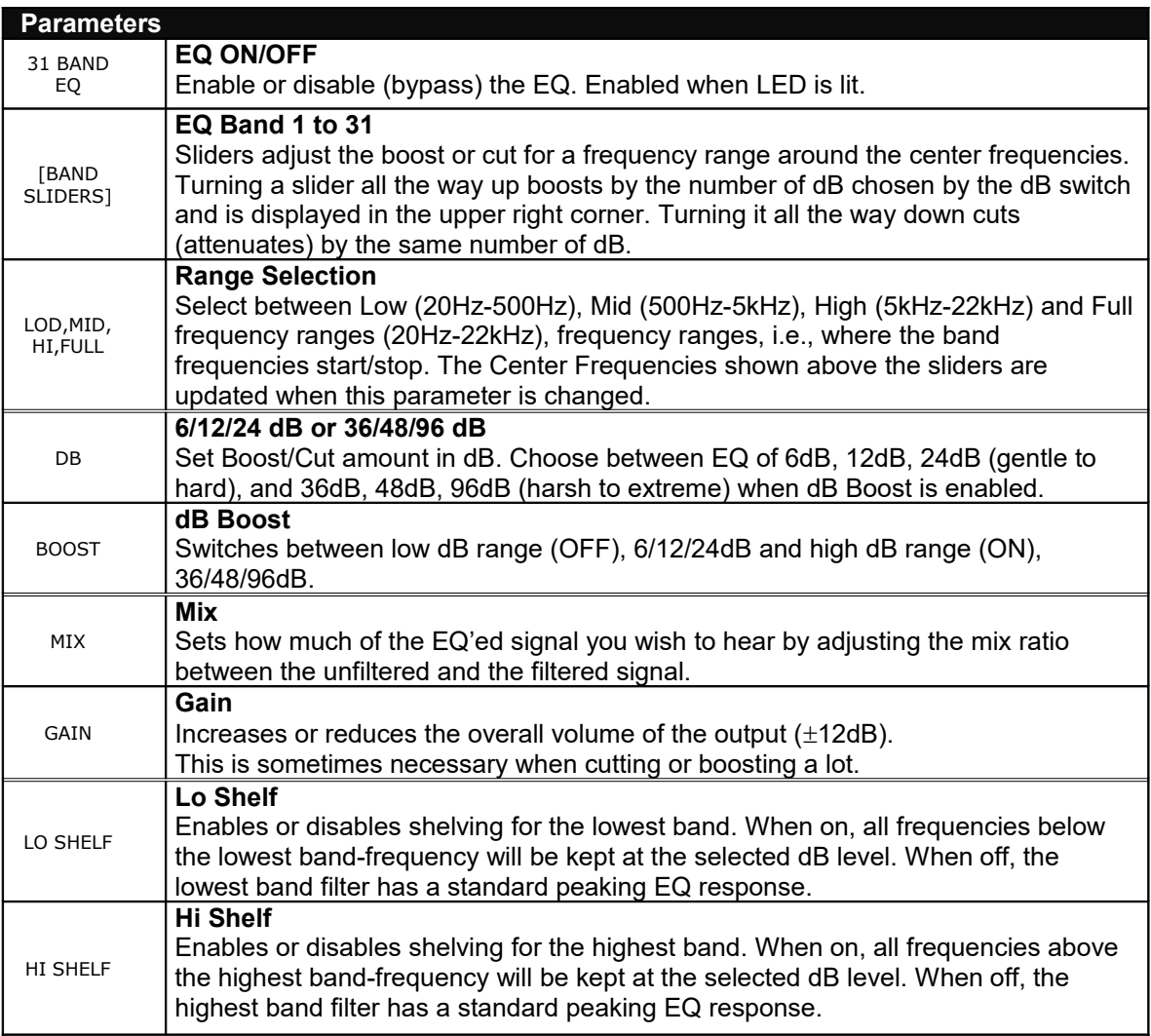

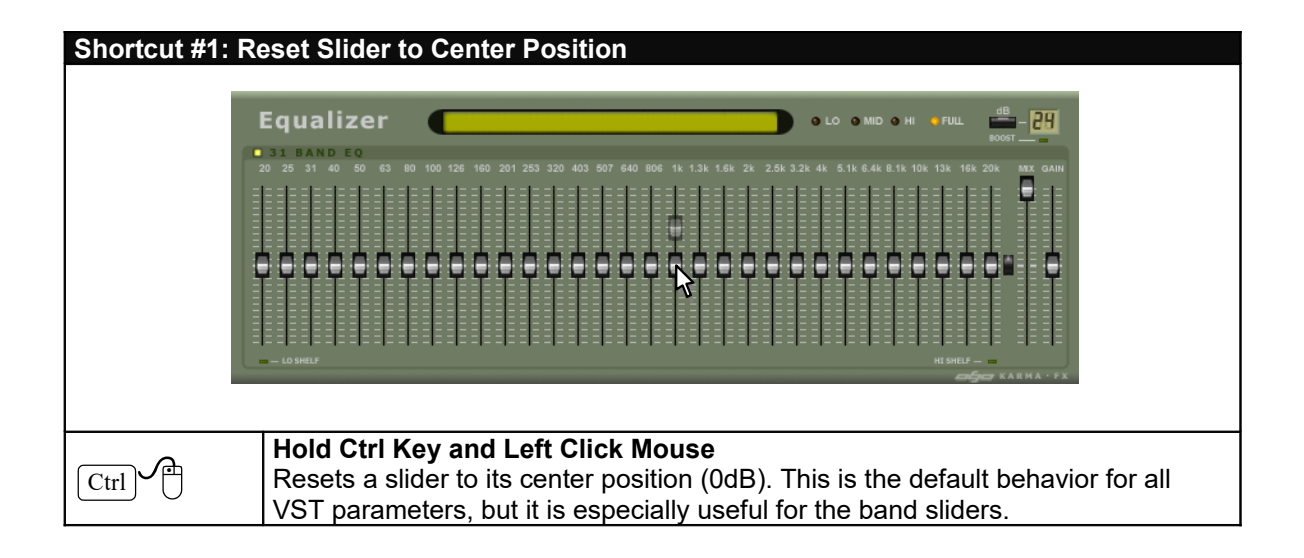

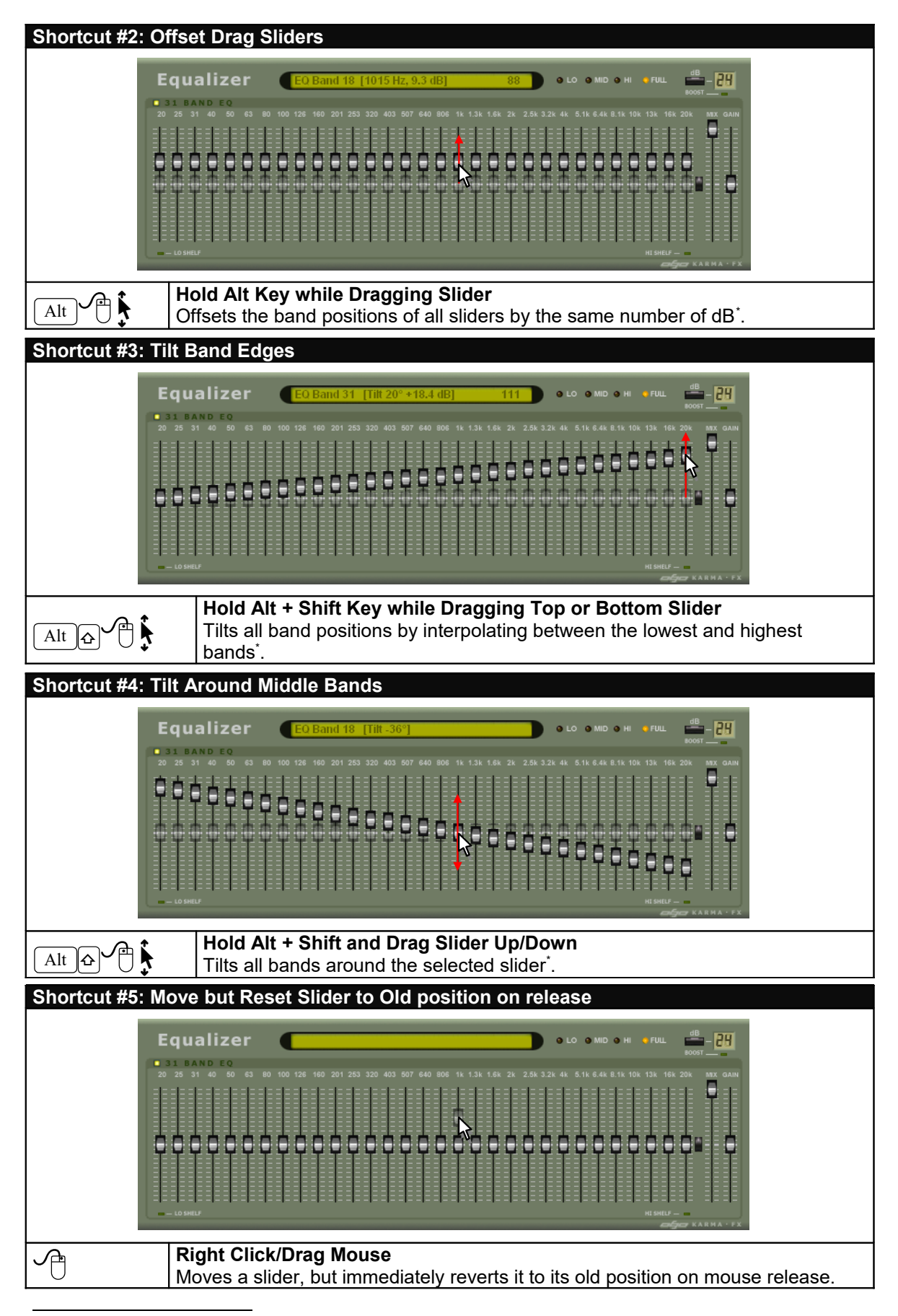

<span id="page-11-0"></span><sup>\*</sup> By default, moving of the slider will stop when any of the sliders reaches an edge. To override this behavior also hold the **Ctrl** key.

## <span id="page-12-0"></span>**6. KarmaFX Reverb**

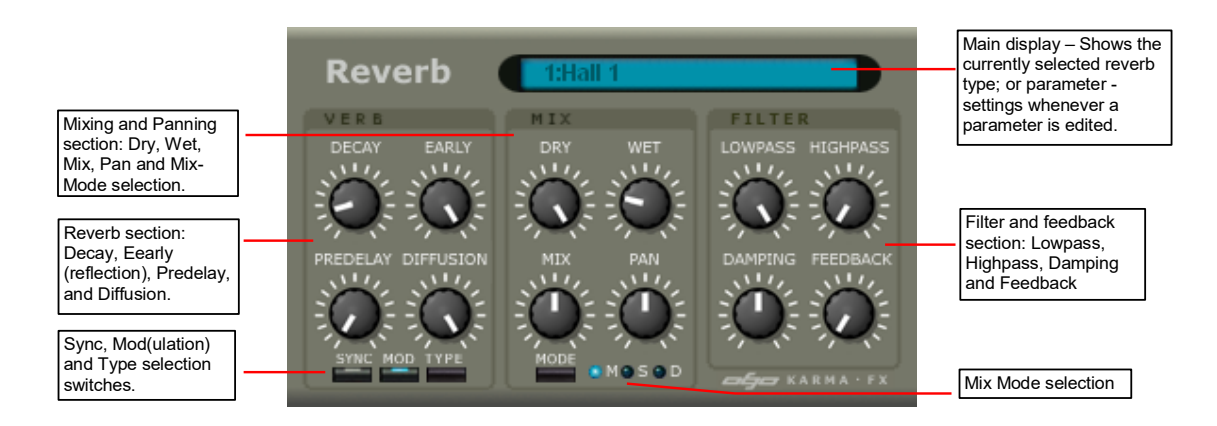

KarmaFX Reverb is a digital stereo reverb featuring 10 different reverb algorithms. It adds reverberation to the incoming signal, giving the impression of sound being played inside a room or other confined space.

Typically, the impulse response of a confined space is built up of three elements: First there is a short delay before any signal returns. This is because sound travels relatively slow, and this *predelay* corresponds to how long it takes for the first part of the signal to bounce back from the first wall or obstacle it hits. Second, the first part of the audible reverb is a number of sparse, but quick echoes referred to as *early reflections*. These reflections sound somewhat similar to a tapped delay line and appear due to sound that bounces directly off walls and back to the listener's ear. Third and finally, comes the *reverb tail* which stems from sound that is reflected and allowed to bounce many times between walls, changing the time and frequency characteristics of the sound considerably. See the figure below.

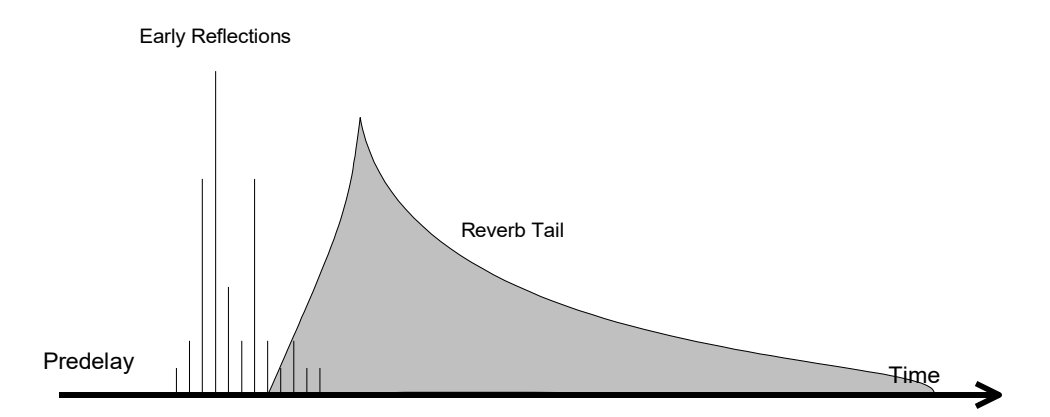

The plugin allows up to 500 ms predelay with adjustable and optionally synced feedback, and is capable of simulating reverb tails of up to 10 seconds (decay time). The desired volume level of the early reflections is controlled using the *Early* parameter. To sound realistic, the early reflections used in the reverb have been modeled from real stereo impulse responses.

For changing reverb tail characteristics, lowpass and highpass filters (-12dB/oct) with adjustable frequency are provided as well as damping adjustment of the internal (comb) filtering used to simulate the reverb tail.

A diffusion parameter is provided for increasing/decreasing spaciousness, i.e., control if the reverb tail should sound sparse (minimum diffusion) or dense (maximum diffusion). An optional modulation mode, adds slow and gentle pitch variation (chorus effect) to the reverb tail to make it sound softer.

The Dry and Wet parameters control how much of the dry signal (the input signal) and the wet signal (the reverb signal) that is output. A pan parameter places the resulting reverb output in the stereo image.

Internally the plugin features two reverb modules (Verb A and Verb B) that each take a mono signal and output a stereo reverb signal. They are utilized differently depending on which of the three available running modes (**Mono**, **Stereo** or **Dual**) that is used and are controlled using the Mix knob.

In **Mono mode**, only Verb A is used which means that the incoming stereo signal is mixed into mono before feeding it into the reverb. The mix knob is inactive in this mode.

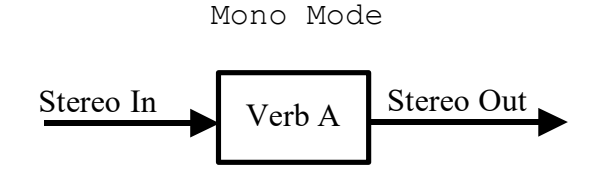

In **Stereo mode**, the left input is sent to Verb A and the right channel to Verb B. The resulting 2x2 stereo channels are then mixed to a stereo signal according to the mix knob.

Stereo Mode

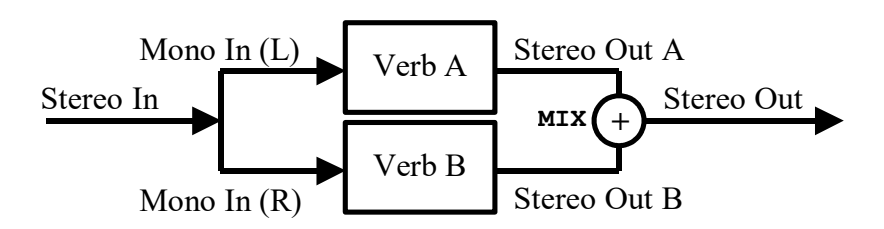

In **Dual mode**, Verb A and B and placed in series (cascade), where the stereo output from both modules is mixed according to the mix knob.

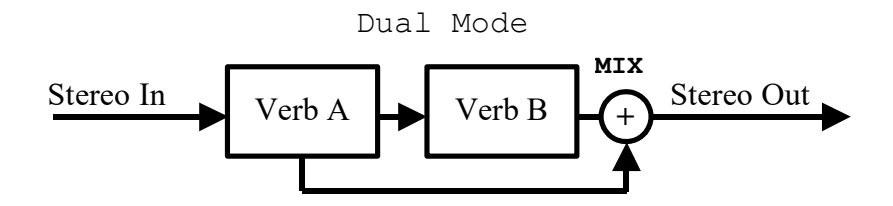

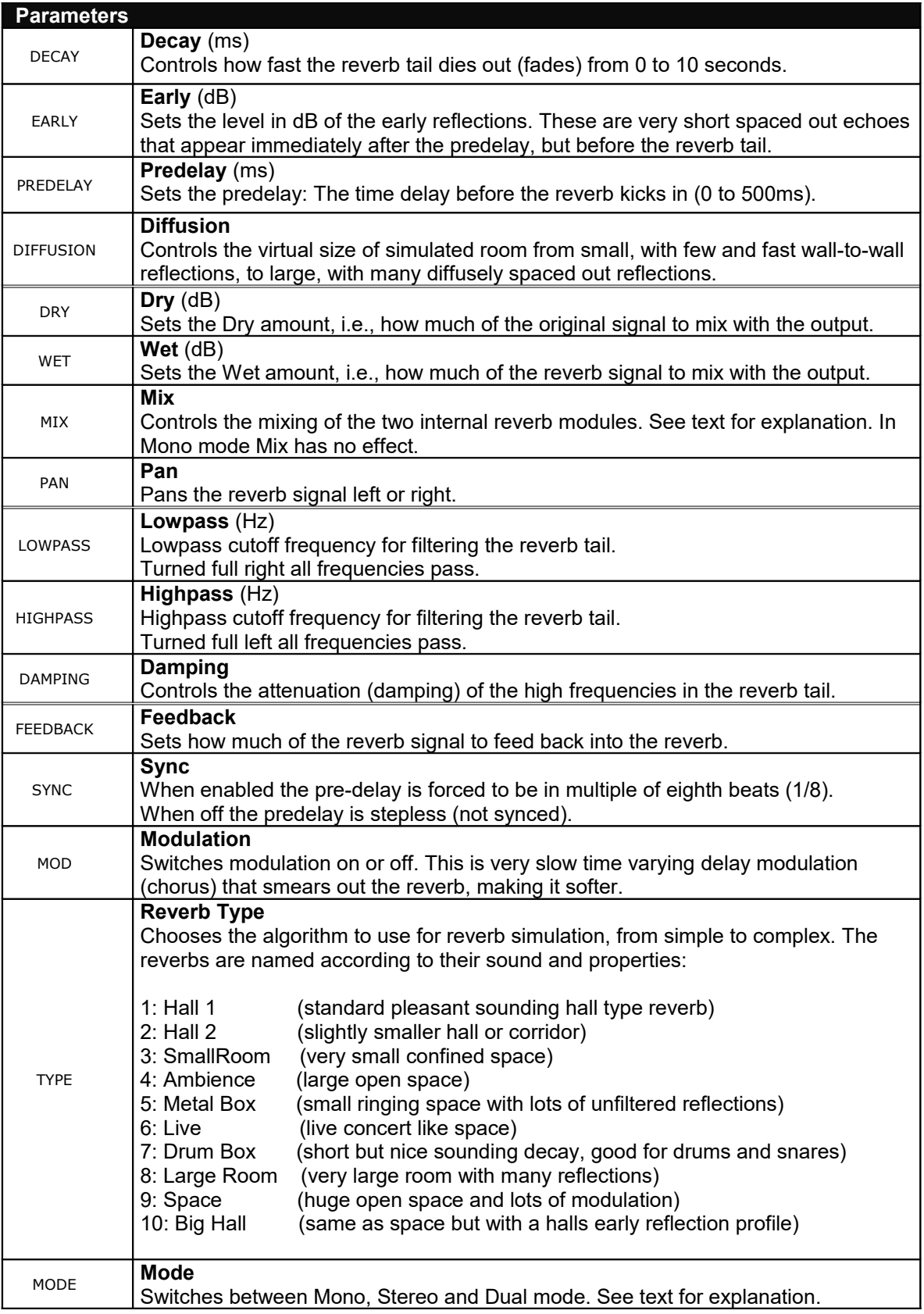